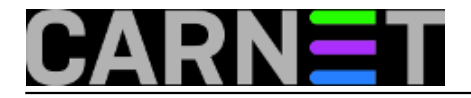

## **Dobri stari Alpine**

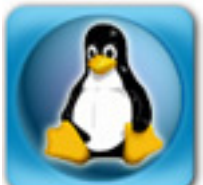

U počecima Interneta u Hrvatskoj jedini davatelj usluga je bio CARNet, koji je bio dostupan samo na nekolicini fakulteta u sveučilišnim gradovima. Rad se odvijao isključivo na terminalima, što je naravno isključivalo ikakav rad u grafičkom sučelju. Najpopularniji servis je, pored **IRC**-a i **MUD**-ova, bio e-mail. Mail klijenata nije bilo previše, bili ste uglavnom ograničeni na neki sistemski **mail** ili **mailx**, ponegdje je bio instaliran **elm**, a kasnije se dosta često pojavljivao **pine** (kasnije preimenovan u **alpine** radi trademarka na ime pine).

Upravo je alpine mnogima koji su ga tada ili nešto kasnije počeli koristiti ostao kao glavni mail klijent, pa čak i kada su u potpunosti prešli na rad u grafičkom sučelju, bio to Windows, MacOS ili Linux. Danas, barem što se tiče naredbene linije, mnogi više preferiraju još jedan moćan mail klijent, **mutt**, ali alpine se dalje razvija i ima sasvim ozbiljan set mogućnosti.

Primjerice, jeste li znali da Alpine bez problema može koristiti NNTP, drugim riječima može pratiti i slati članke na Usenet? Iako je promet na Usenetu drastično pao u zadnjim godinama, ne mislimo da će tako skoro nestati. Uz alpine, barem ne morate podešavati neki drugi program i učiti njegove kratice. Podešavanje NNTP protokola u alpineu je jednostavno:

```
Setup -> Config -> NNTP server (for news) -> news.carnet.hr -> E -> Y
```
Sada, kada su promjene izvršene, u popisu mapa imate i novu mapu "**News on news.carnet.hr/nntp**". Nakon ovoga je potrebno izvršiti pretplatu na grupe koje pratite, bilo preko izbornika (Ctrl+T) ili direktnim upisivanjem naziva grupe. Alternativno, upišite imena grupa direktno u datoteku \$HOME/.newsrc.

Praćenje i slanje poruka na grupe je manje ili više identično pregledavanju mail mapa i samom pisanju mailova, pa se nećemo previše zadržavati na ovome. Također, kako se radi o velikim količinama teksta, praćenje Useneta u naredbenoj liniji ipak može brzo postati naporno, bio to alpine, rn ili tin.

Alpine pruža podršku za filtere, kako za slanje, tako i za primanje maila. Najčešće se ta mogućnost koristi kako bi se provjerio digitalni potpis na mailu, ili mail potpisao vlastitim PGP/GPG potpisom prilikom slanja maila. Alpine treba ovako konfigurirati, najlakše je direktno editirati datoteku \$HOME/.pinerc:

```
# This variable takes a list of programs that message text is piped into
# after MIME decoding, prior to display.
display-filters=_LEADING("-----BEGIN PGP")_ /home/korisnik/bin/ez-pine-gpg-incoming
# This defines a program that message text is piped into before MIME
# encoding, prior to sending
sending-filters=/home/korisnik/bin/ez-pine-gpg-sign _INCLUDEALLHDRS_,
     /home/korisnik/bin/ez-pine-gpg-encrypt _RECIPIENTS_ gpg-keyid,
     /home/korisnik/bin/ez-pine-gpg-sign-and-
encrypt _INCLUDEALLHDRS_ _RECIPIENTS_ gpg-keyid
```
Umjesto "/home/korisnik/bin" stavite putanju do skripti na vašem sustavu, a možda je najbolje staviti

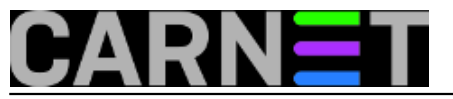

da su skripte dostupne svima. Umjesto "gpg-id" stavite identifikator vašeg javnog ključa, odnosno heksadecimalni ID GPG ključa (primjerice EB8EF932). Što se samih skripti tiče, pronašli smo da se najbolje nalaze na adresi http://business-php.com/opensource/ez-pine-gpg/ .

Slanje maila s digitalnim potpisom ide malo drugačije nego slanje običnog maila. Kada ste ukucali tekst kojeg želite nekome poslati, odaberite sljedeći niz tipki:

 $Ctrl+X -> Ctrl+P -> [Y]$ 

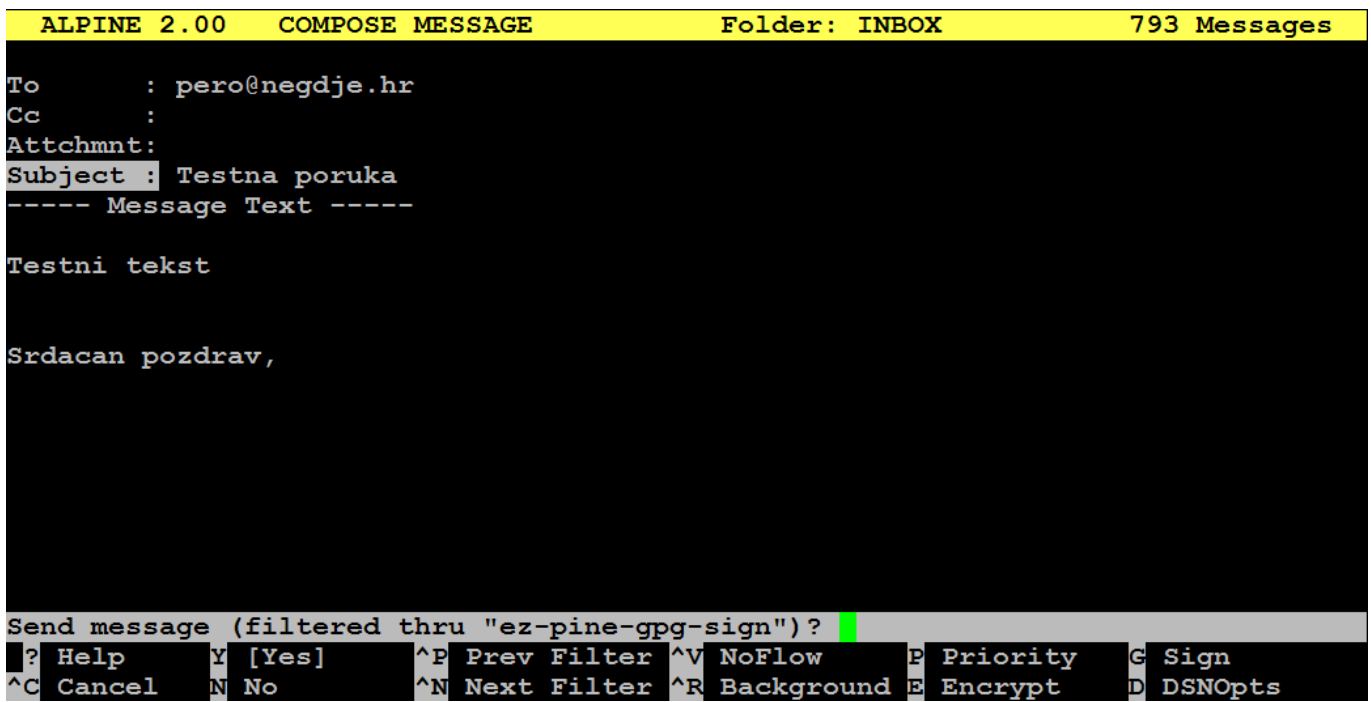

Ctrl+P možete ponoviti nekoliko puta, kako biste mogli vidjeti sve filtere koje imate. EZ-Pine vam daje tri filtera, jedan samo za potpisivanje poruka, drugi za enkripciju cijele poruke i treći za obje operacije odjednom. Mi smo odabrali opciju koja će samo dodati digitalni potpis na kraj poruke:

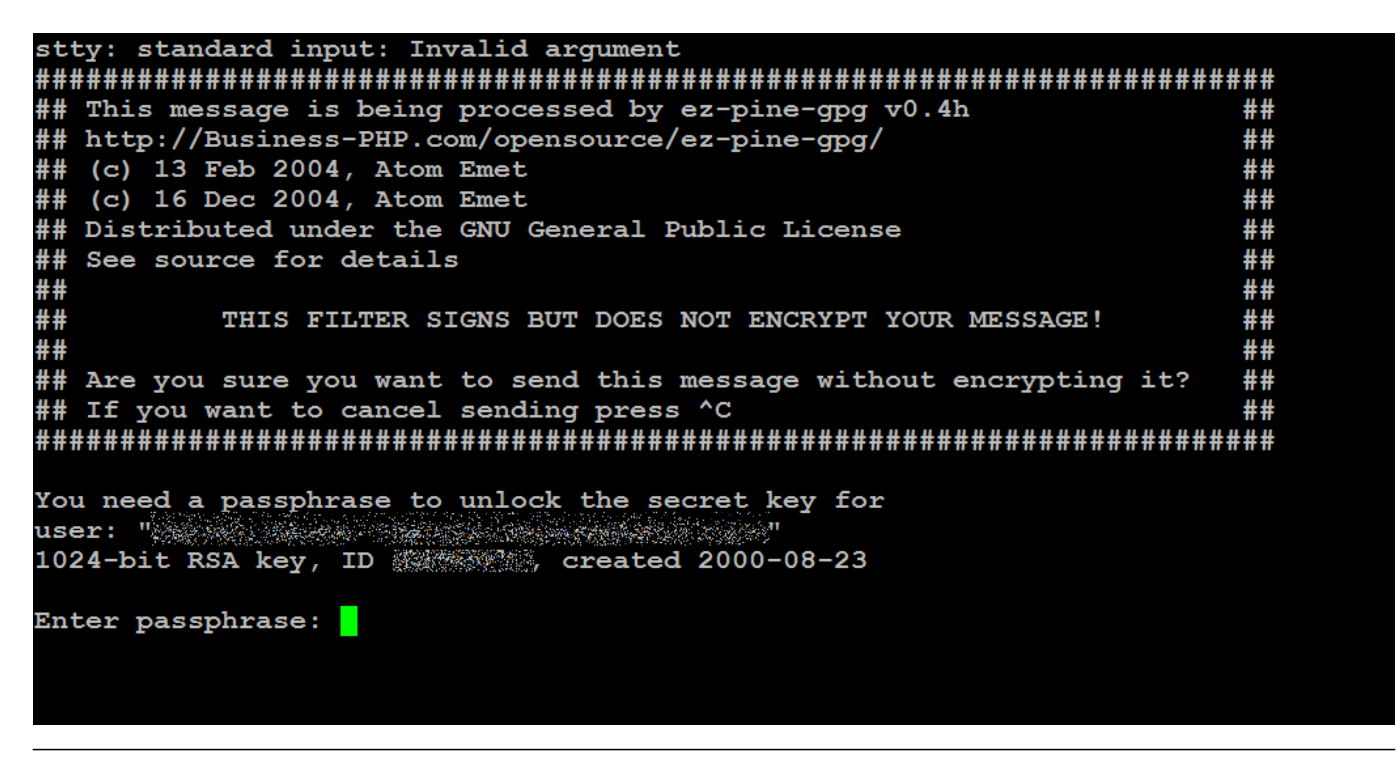

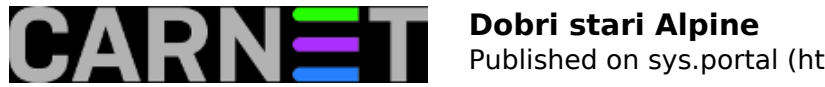

Potpisivanje poruke neće enkriptirati tekst poruke, ali će primatelj moći saznati je li poruka netaknuta, odnosno da ju nitko nije negdje usput izmijenio. Digitalni potpis je ujedno i najčešći način uporabe GnuPG-a, kao što svi možemo vidjeti u obavijestima iz CARNeta. Poruka "Good signature" označava da je sve u redu:

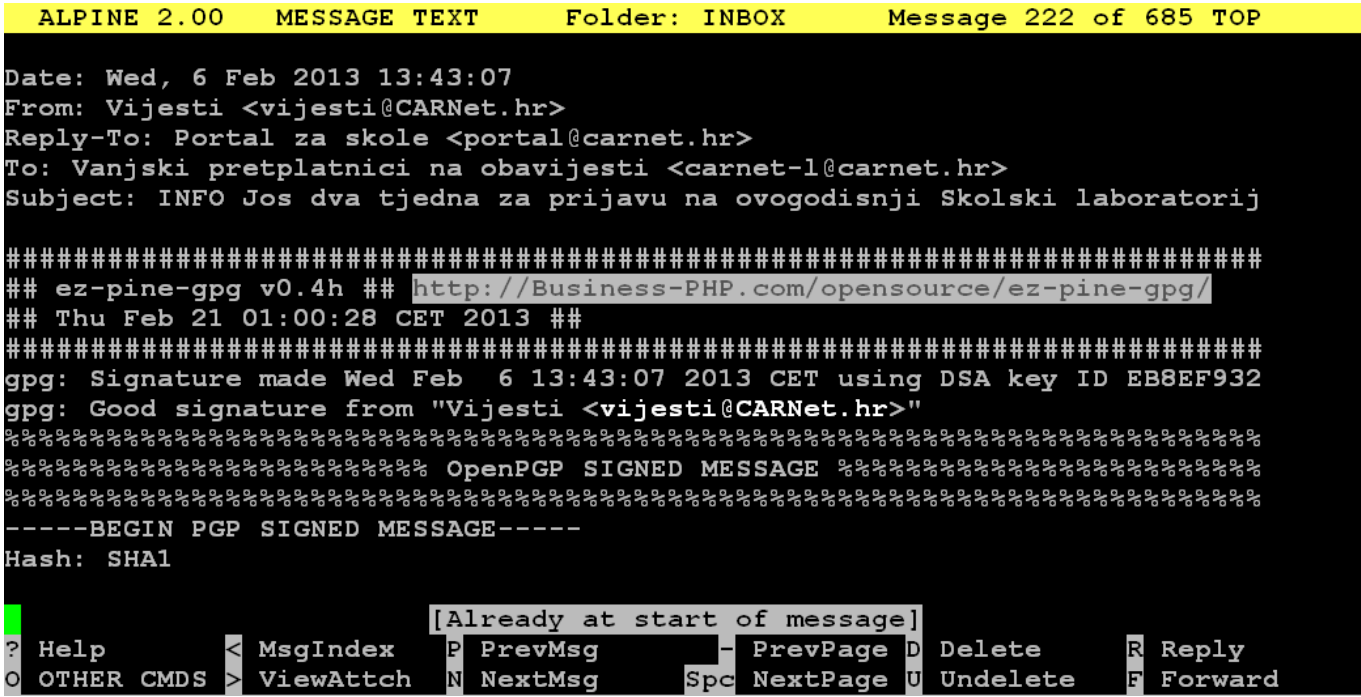

Digitalni potpis garantira nepromijenenost poruke, ali i identificira pošiljatelja, jer nudi šansu da provjerite taj ključ preko nekog javnog *keyservera*.

Alpine ima još ponekog asa u rukavu. Iako je uobičajeno da se alpine pokreće na računalu na kojem se ujedno nalazi mailbox, on poznaje i IMAP protokol što mu omogućava pristup udaljenim sandučićima elektroničke pošte. Štoviše, može pristupiti lokalnim mapama preko IMAP poslužitelja, čime se elegantno izbjegava problem zaključavanja sandučića i eventualne korupcije podataka kada poštu provjeravate istovremeno lokalno (alpineom, muttom...) i preko nekog IMAP klijenta (primjerice preko nekog smartphonea).

Podešavanje je jednostavno, izmijenite ove postavke u datoteci .pinerc:

```
# Path of (local or remote) INBOX, e.g. ={mail.somewhere.edu}inbox
# Normal Unix default is the local INBOX (usually /usr/spool/mail/$USER).
inbox-path={moj.server.hr/ssl/user=${USER}}INBOX
###################### Collections, Folders, and Files #####################
# List of incoming msg folders besides INBOX, e.g. ={host2}inbox,
# {host3}inbox
# Syntax: optnl-label {optnl-imap-host-name}folder-path
incoming-folders={moj.drugi.server.hr/ssl/user=${USER}}INBOX
```
Na slici se može vidjeti da je sada u popisu mapa i cijeli INBOX na udaljenom računalu:

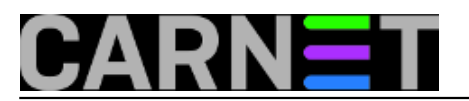

Published on sys.portal (https://sysportal.carnet.hr)

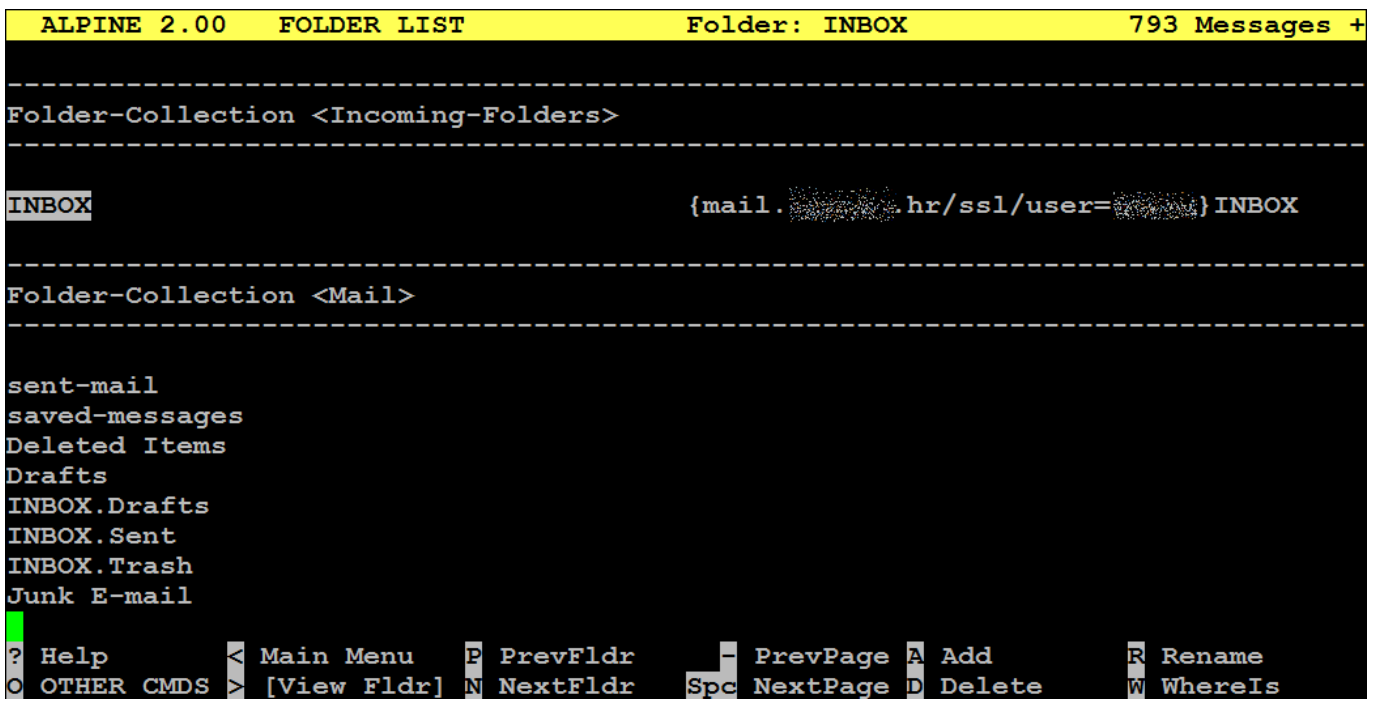

Ukoliko ste bili pažljivi, uočili ste da se odmah može definirati **više** udaljenih sandučića. Ovo je zgodna mogućnost, jer možete na brzinu provjeriti poruke na više poslužitelja na siguran i konzistentan način. Jedina gnjavaža je činjenica da zaporku treba utipkatii svaki puta kada pokrećete alpine, odnosno otvarate mapu, lokalnu ili udaljenu.

Čak i ako nemate namjeru koristiti alpine, lijepo je znati da u jednom programu imate gotovo rješenje za pristup svim vašim poštanskim sandučićima, lokalnim i onim udaljenim preko IMAP-a. Koristeći alpine, možete zaobići neka ograničenja, poput vatrozida, ili uštediti vrijeme na sporom ili lošem GSM signalu gdje ste osuđeni samo na GPRS. Ostale načine uporabe ostavljamo vašoj mašti na volju...

pon, 2013-02-25 16:36 - Marko Jukić**Kuharice:** [Linux](https://sysportal.carnet.hr/taxonomy/term/17) [1] **Kategorije:** [Software](https://sysportal.carnet.hr/taxonomy/term/25) [2] **Vote:** 4.666665

Vaša ocjena: Nema Average: 4.7 (3 votes)

**Source URL:** https://sysportal.carnet.hr/node/1214

## **Links**

[1] https://sysportal.carnet.hr/taxonomy/term/17

[2] https://sysportal.carnet.hr/taxonomy/term/25